# **ZONT H-1V ИНСТРУКЦИЯ ПО ПОДКЛЮЧЕНИЮ И ЭКСПЛУАТАЦИИ**

# **Описание устройства**

# Назначение и способы управления

ZONT H-1V – это GSM-термостат, предназначенный для дистанционного контроля и управления работой котла системы отопления. Он, в соответствии с заданными режимами, автоматически регулирует работу котла таким образом, чтобы в помещении сохранялась целевая температура. При этом он также контролирует техническое состояние отопительного котла и сигнализирует при его неисправности, аварии и отключении напряжения питания.

Настройка работы и управление термостатом осуществляются через Интернет. Для этого используется web-сервис **[https://zont-online.ru](https://zont-online.ru/)** и Приложение ZONT разработанное для мобильных устройств **[Android](https://play.google.com/store/apps/details?id=com.microline.zont)** [и](https://apps.apple.com/ru/app/zont/id605281976?ign-mpt=uo%3D4) **[iOS](https://apps.apple.com/ru/app/zont/id605281976?ign-mpt=uo%3D4)**

Также управление работой термостата возможно с телефона: через СМС или дозвон на голосовое меню SIM карты, установленной в прибор. (см. Приложение 1)

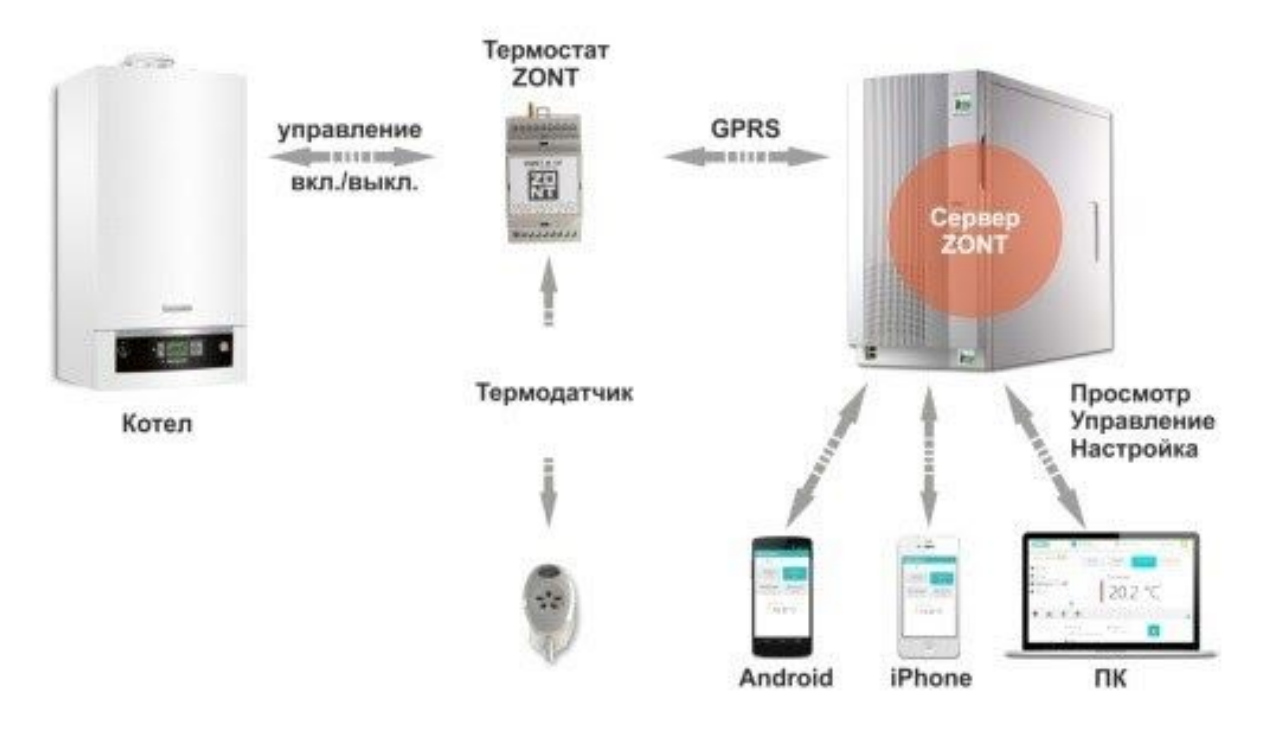

## Безопасность

Термостат предназначен для подключения к сложному водонагревательному оборудованию. Для безопасности жизни и имущества необходимо соблюдать все меры предосторожности, приведенные в этой инструкции, поскольку производитель не несет ответственности за ущерб, причиненный по неосторожности. Монтаж термостата может быть осуществлен только квалифицированным персоналом. Термостат не может быть использован вопреки своему назначению.

## Функциональные возможности

- *Релейное управление котлом* (вкл. и выкл.) для поддержания целевой температуры в помещении;
- *Цифровое управление отоплением и ГВС* (расчет заданной температуры теплоносителя) для поддержания целевой температуры в помещении или целевой температуры теплоносителя (обязательно использование внешнего адаптера цифровой шины);
- *Погодозависимое управление отоплением* по информации от уличного датчика или погодного сервера;
- Мониторинг температуры, влажности, давления;
- 10 настраиваемых режимов работы;
- Защита котла от замерзания (режим «Выключен +5°»);
- Управление отоплением и ГВС по расписанию (часовое, недельное);
- Настройка оповещений при отклонении измеряемых температур от заданных значений;
- Оповещения об Авариях и ошибках котла, расшифровка кодов ошибок (при цифровом управлении);
- Контроль напряжения питания и оповещение при его пропадании и при восстановлении;
- Предупреждение при неисправности датчиков температуры  $ZONT$ ;
- Контроль радиоустройств на частоте 868 МГц (обязательно использование внешнего радиомодуля);
- $10$  настраиваемых графиков работы отопления и ГВС, параметров котла и измеряемых температур;
- Контроль состояния подключенных к контроллеру охранных и информационных датчиков (Сигнализация);
- Запись и хранение истории событий за последние 3 месяца (бесплатная версия сервиса);
- Запись и хранение истории событий за весь период эксплуатации (платная версия сервиса);
- Дистанционное обновление программного обеспечения;
- Доступ к настройкам и управлению с разных аккаунтов (подключаемый доступ для сервисного инженера).

## Технические характеристики

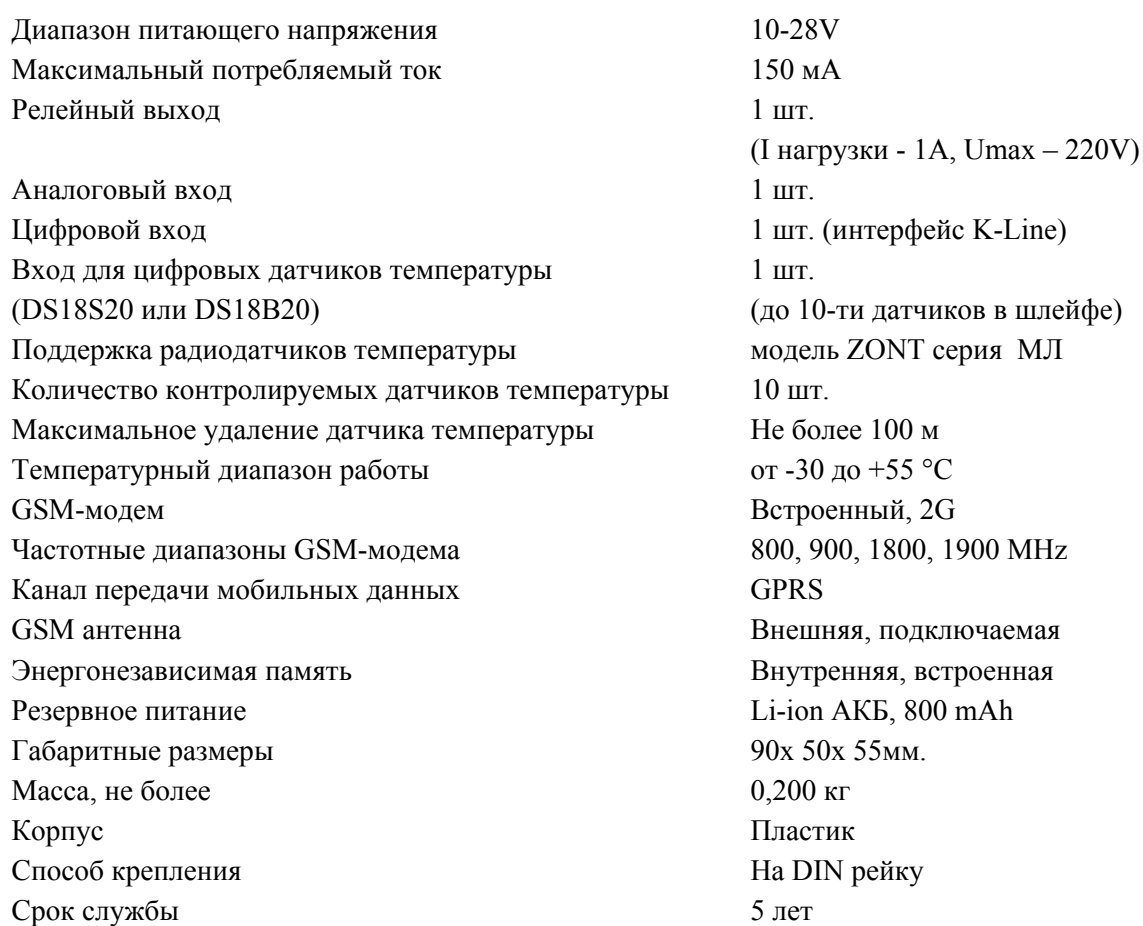

## Назначение контактов, выключателей и индикаторов

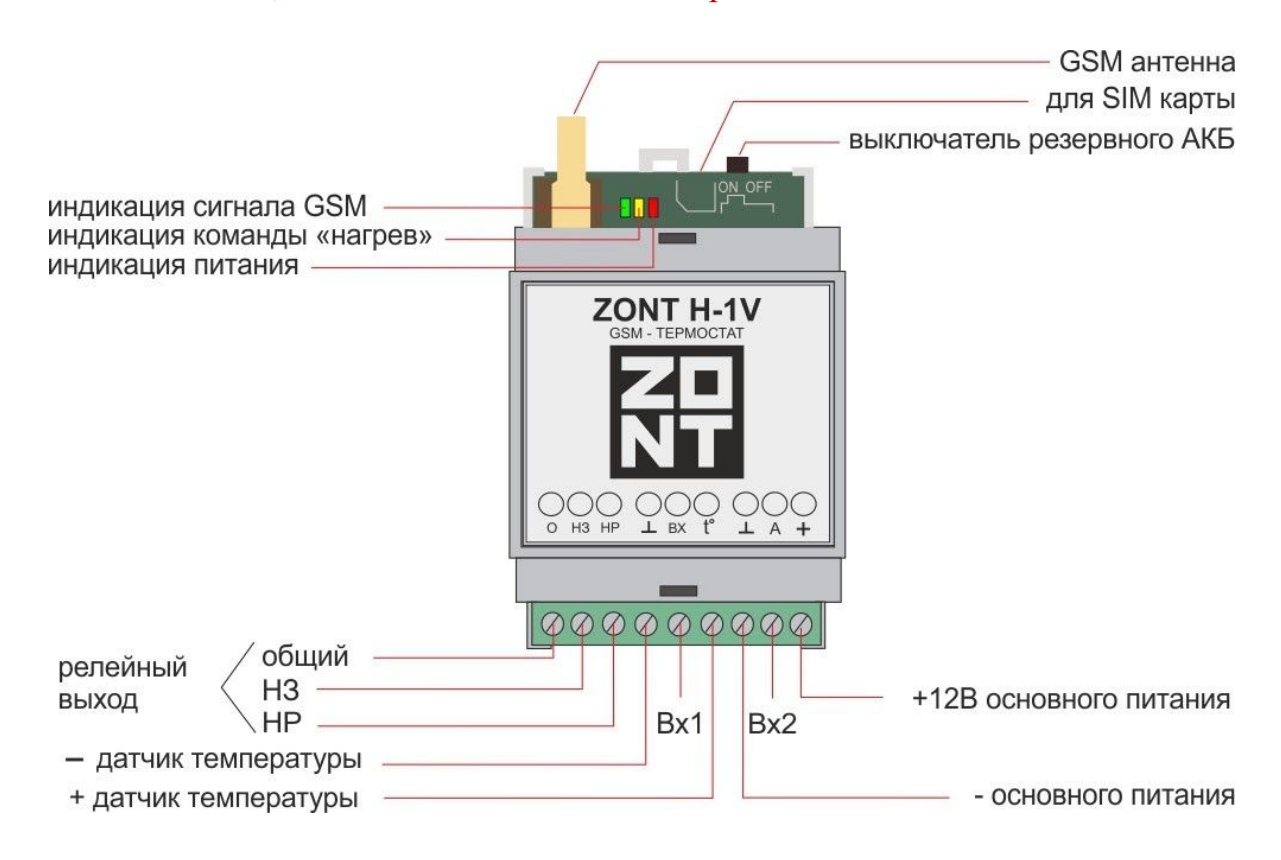

- **Антенна** обеспечивает прием gsm-сигнала и связь прибора с сервером. Ее использование обязательно.

- **Слот для SIM-карты** рассчитан на стандартный формат. Карта устанавливается до щелчка.

- **Выключатель резервного питания** должен быть включен после подачи на прибор основного питания.

- **Индикаторы** на корпусе прибора:

Красный - наличие напряжения питания;

Желтый - признак управления работой котла (горит, когда есть команда включения нагрева); Зеленый - наличие связи с сервером и качество gsm-сигнала. (подробнее см. Приложение 2).

**- Релейный выход** (встроенное реле) предназначен для управления работой котла. Если выбрано релейное управление, то его выходные контакты должны подключаться к клеммам котла, предназначенным для комнатного терморегулятора. (см. раздел "Монтаж контроллера").

**- Аналоговый Вход 1** предназначен для контроля состояния аналоговых датчиков (подробнее см. раздел "Подключение дополнительных устройств" инструкции на сайте www.zont-online.ru ) .

**- Вход 2** - универсальный аналогово-цифровой. Он может быть использован как для контроля состояния аналоговых датчиков, так и для обмена данными с доп. цифровым оборудованием по интерфейсу k-line. Одновременное подключение нескольких цифровых устройств (Адаптера цифровой шины, Радиомодуля и Панели ручного управления) допускается.

**- Клеммы ┴ и tº** предназначены для подключения шлейфа цифровых датчиков температуры. Соблюдение полярности обязательно.

**- Вход основного питания**. Применяется импульсный сетевой адаптер (блок питания) 12-24 V

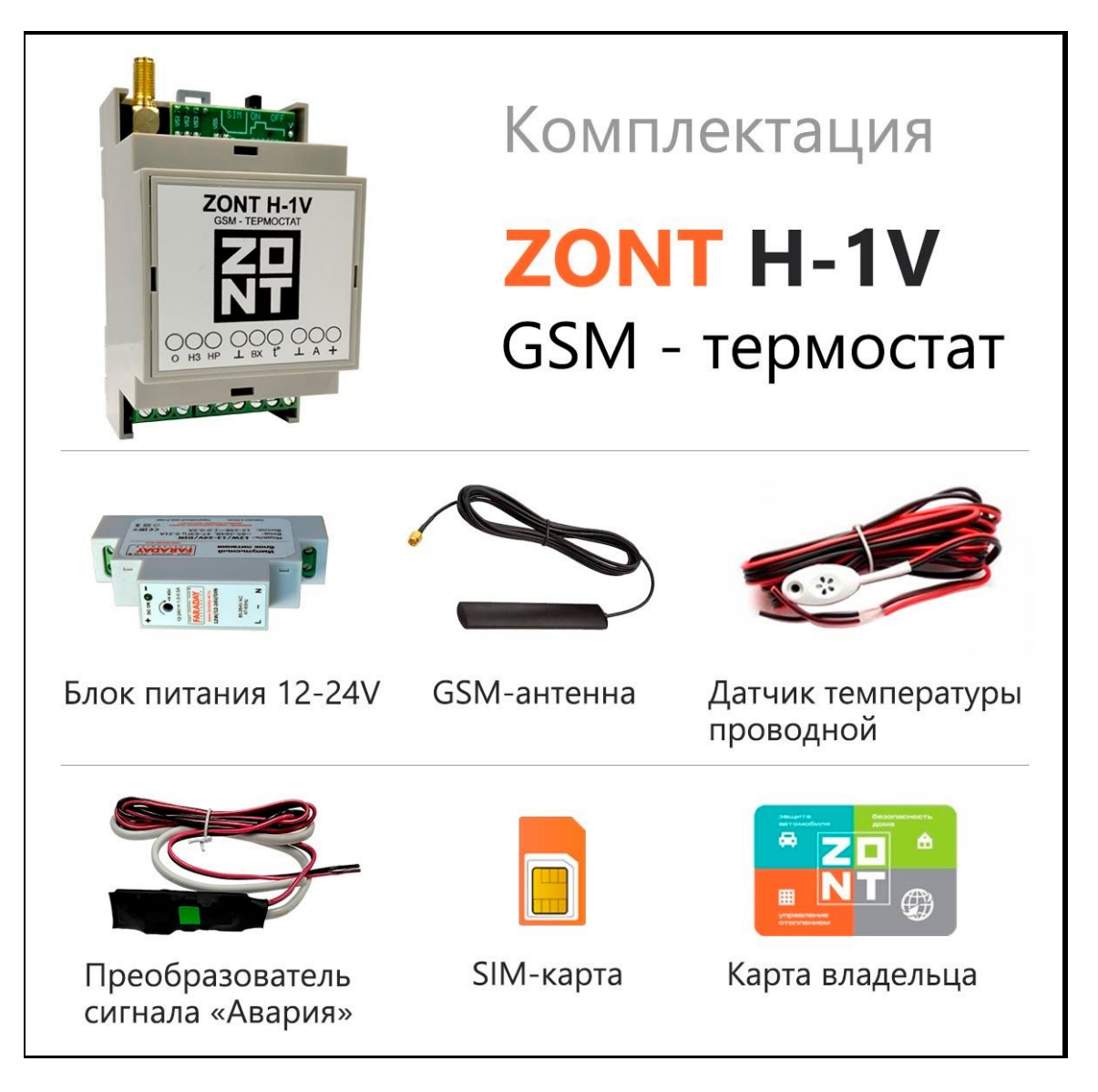

Поставляемая SIM-карта имеет нулевой баланс и перед началом эксплуатации ее нужно активировать. Если в комплекте поступила SIM-карта, не принадлежащая компании «Микро Лайн», то ее необходимо зарегистрировать на имя владельца термостата. Регистрация выполняется дистанционно, через сайт или телефон, указанные на упаковке SIM-карты.

*Внимание! Незарегистрированная SIM-карта будет заблокирована через 5 дней.*

В приборах ZONT допускается использовать SIM-карту любого оператора сотовой связи, но при ее покупке важно учесть, что GSM-модем поддерживает только 2G и тарифные планы, предназначенные для скоростного интернета, для него не подходят. Поэтому важно учесть, что тариф должен обеспечивать услуги GPRS/SMS/USSD, а интернет-трафик предоставляться без ограничений по типу поддерживаемых устройств и в том числе поддерживать устройства типа «Модем».

# Web-сервис ZONT

Предназначен для настройки и управления работой термостата. Вход в Личный кабинет пользователя термостата можно выполнить с персонального компьютера, планшета или смартфона. Для удобства существуют полная и мобильная версии web-сервиса.

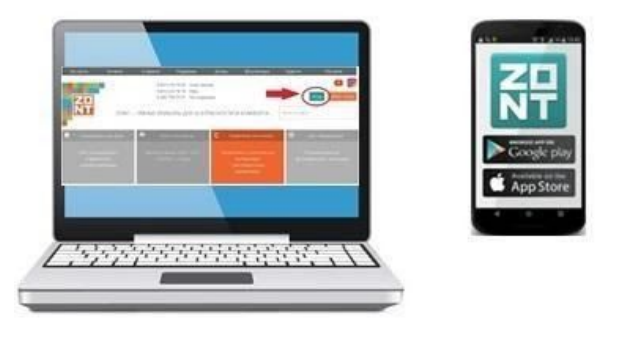

Скачайте и запустите приложение на смартфоне или зайдите на сайт [www.zont-online.ru](http://www.zont-online.ru/)

#### Нажмите кнопку «Вход».

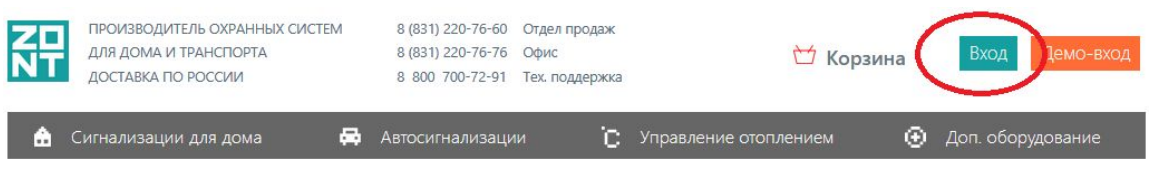

В форме входа в систему ZONT введите **Логин** и **Пароль**, а затем нажмите кнопку «**Войти**». Логин и Пароль указаны в регистрационной карте из комплекта поставки прибора

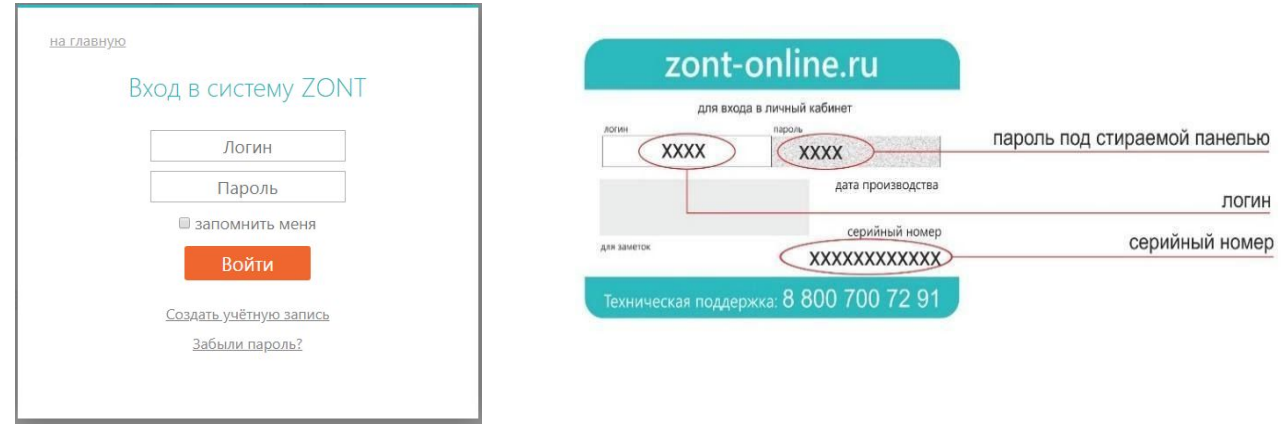

#### *Внимание!*

Если у вас уже есть Личный кабинет на сервисе ZONT или вы хотите использовать свой логин и пароль, то данные из Регистрационной карты можно не использовать. В этом случае создайте свою учетную запись и, используя подсказки сервера, пройдите Регистрацию:

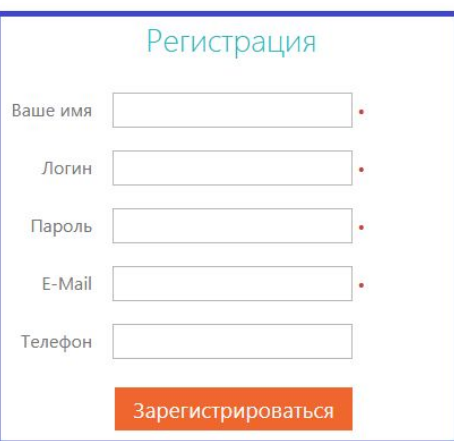

# **Монтаж термостата**

- **1** Установите SIM-карту в слот держателя до щелчка и прикрутите GSM-антенну
- **2** Подключите к прибору датчик температуры по показаниям которого будет управляться котел

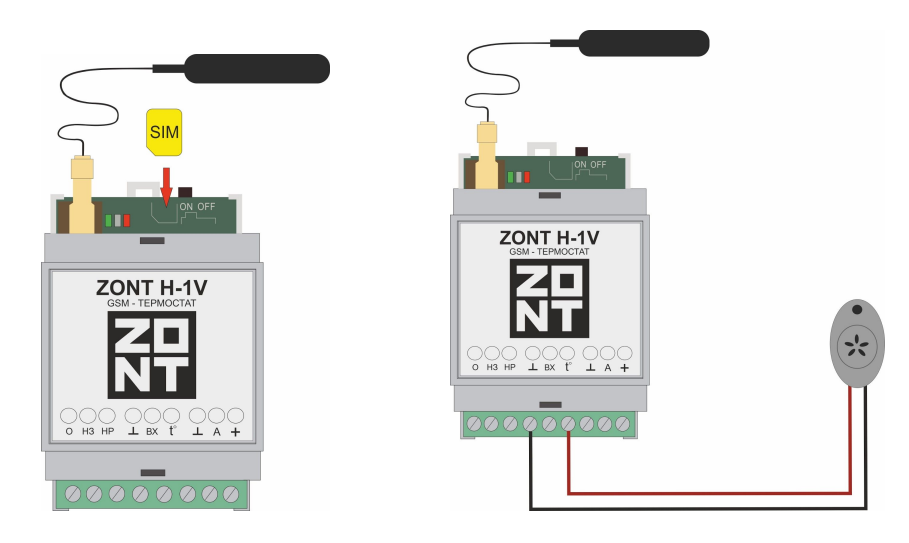

**3** Подключите термостат к котлу. При этом, котел должен быть предварительно переведен в максимальную мощность и выключен

**Для релейного управления** необходимо подключение к клеммам для комнатного термостата. В зависимости от наличия на них перемычки возможны **2** варианта:

**3.1** На клеммах комнатного термостата есть перемычка и котел выключается при ее снятии

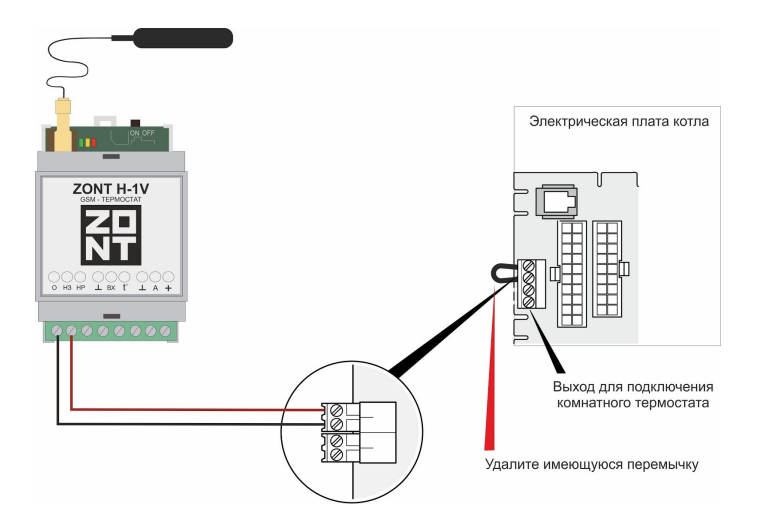

**3.2** На клеммах комнатного термостата нет перемычки и котел выключается при ее установке

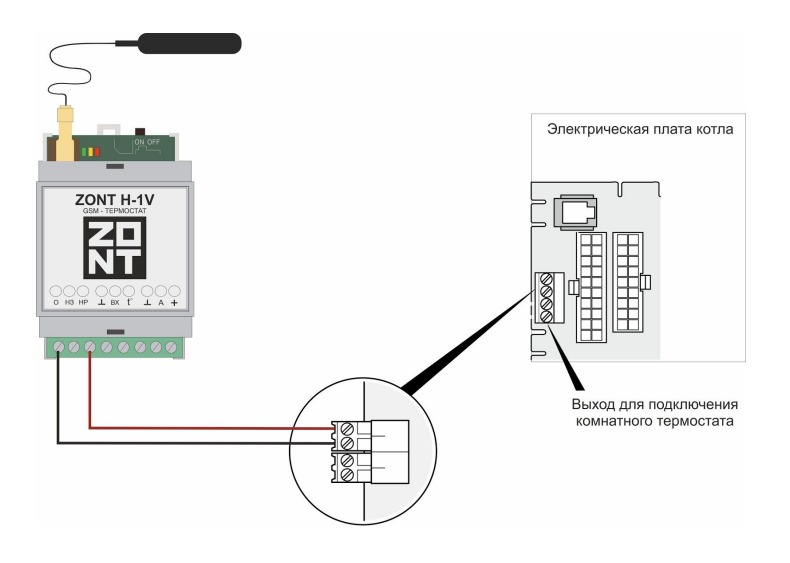

**Для управления по цифровой шине** потребуется дополнительное устройство - Адаптер цифровой шины (в комплект поставки термостата не входит и приобретается отдельно).

Адаптер подключается в качестве шлюза между котлом и термостатом. Котел при таком подключении должен быть переведен в режим управления от внешнего цифрового устройства (см. документацию на подключаемый котел). Органы управления котла должны быть переведены в режим максимальной мощности (температуры)

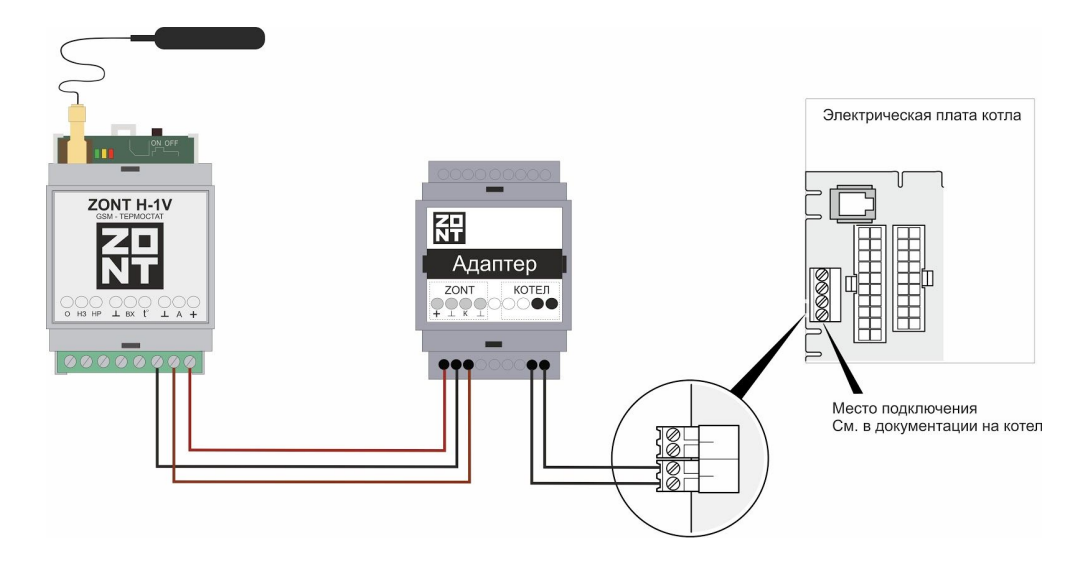

**Внимание!** При управлении котлом **по цифровой шине** органы управления котла (кнопки, переключатели режимов и т.п.) становятся неактивны. Сброс "Аварии" и изменение настроек котла возможны только после отключения соединения по цифровой шине между котлом и прибором ZON и восстановлении перемычки на клеммах комнатного термостата (если таковая снималась)**.**

**4.** Подключите блок питания к прибору и сети 220 В. Красный индикатор должен загореться, а зеленый индикатор сначала начнет редко мигать (поиск сети GSM), а потом сменит мигание на постоянное горение с серией промаргиваний, что свидетельствует об установленной связи между термостатом и сервером ZONT. Включите резервный аккумулятор, передвинув выключатель в положение ON

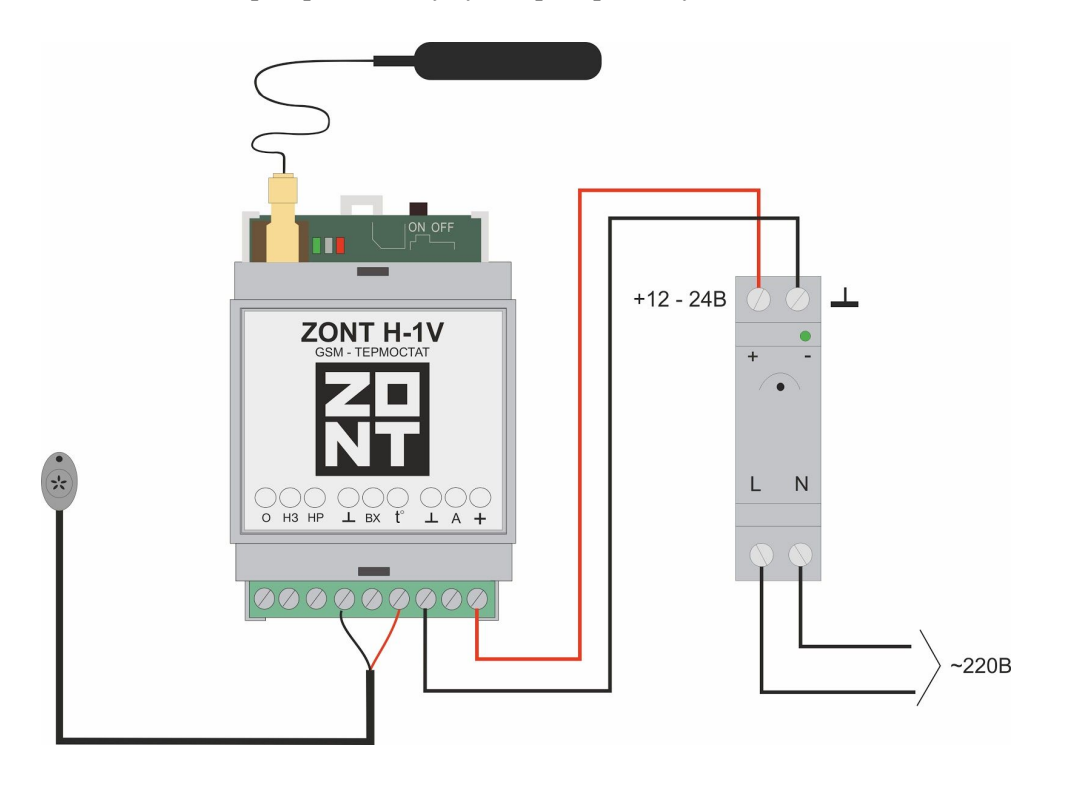

# **Первый запуск**

# Обязательные настройки web-сервиса

Доступ к функциям «Настройки» открывается при нажатии на одноименную кнопку.

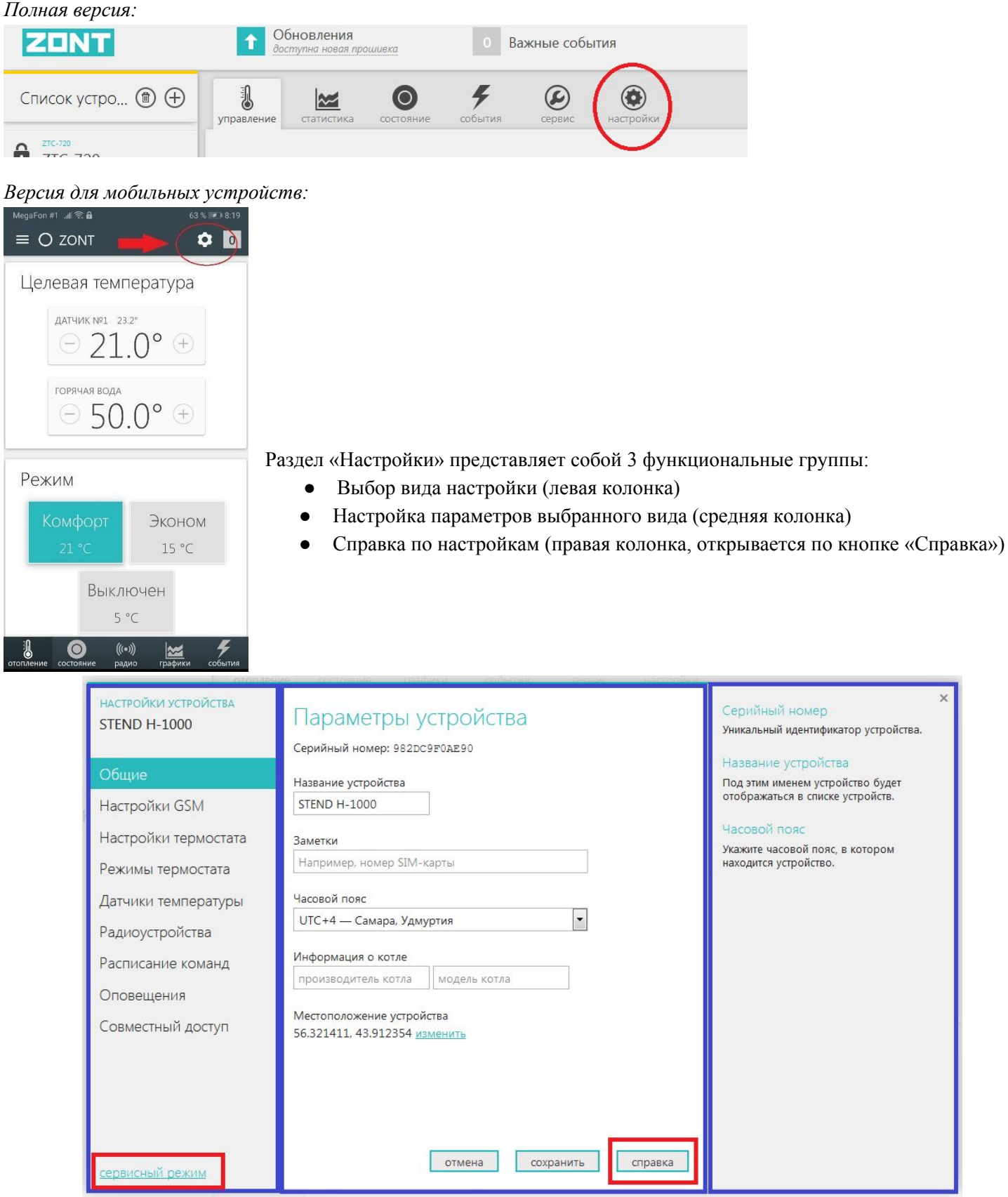

Кнопка «**Сервисный режим**» открывает доступ к сервисным настройкам термостата: управлению по цифровой шине, настройке режима ПЗА, назначению для контроля датчиков температуры и расширенной настройки Режимов работы термостата.

## Настройка датчика температуры для управления котлом

Подключенный к термостату датчик температуры определяется сервисом автоматически и при правильном подключении отображает значение измеряемой температуры.

Для того, чтобы термостат управлял работой котла, в настройке «**Назначение датчиков**» в строке «**Воздух**» необходимо указать этот датчик, выбрав его из выпадающего списка.

*Внимание! Если датчик не назначен - термостат ZONT не управляет работой котла!*

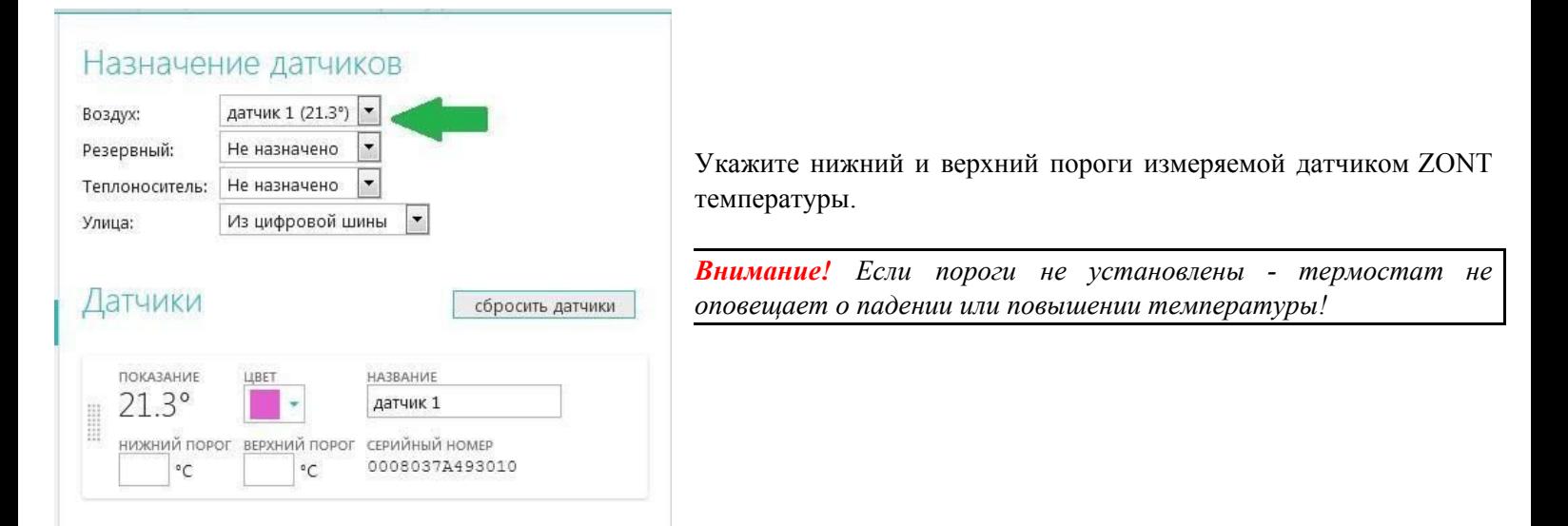

## Настройка способа управления котлом

**Релейное управление** Настроено по умолчанию.

**Цифровое управление** Включите цифровую шину и выполните настройки (см. раздел «Цифровая шина» настоящей инструкции).

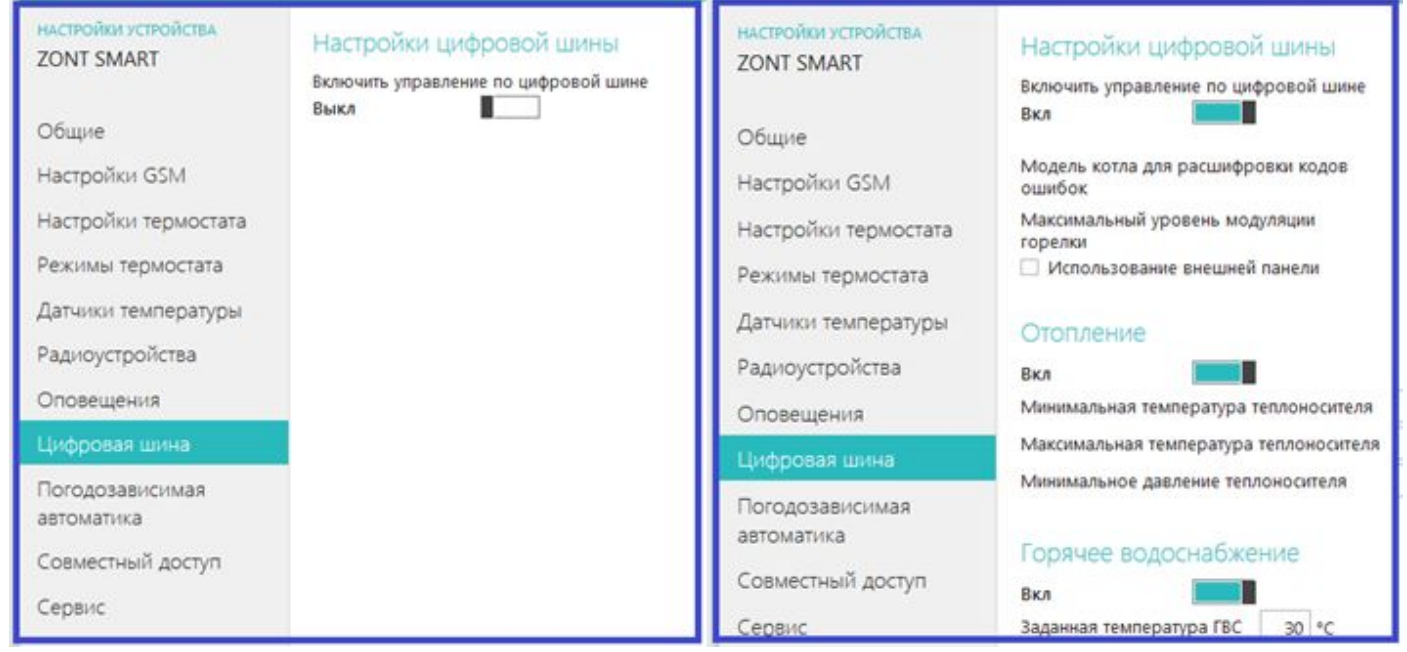

# Настройка оповещений

Для информирования о тревожных событиях и получения информационных сообщений от термостата укажите номера телефонов, предназначенных вами для этих целей.

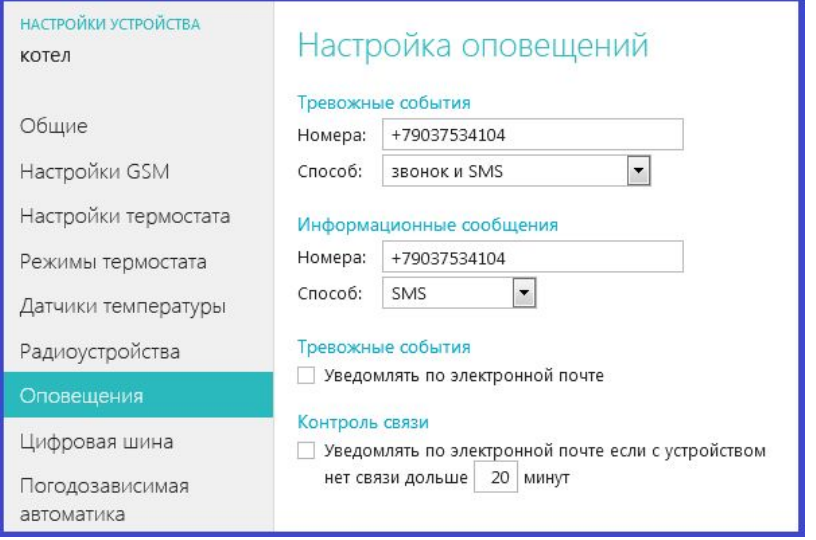

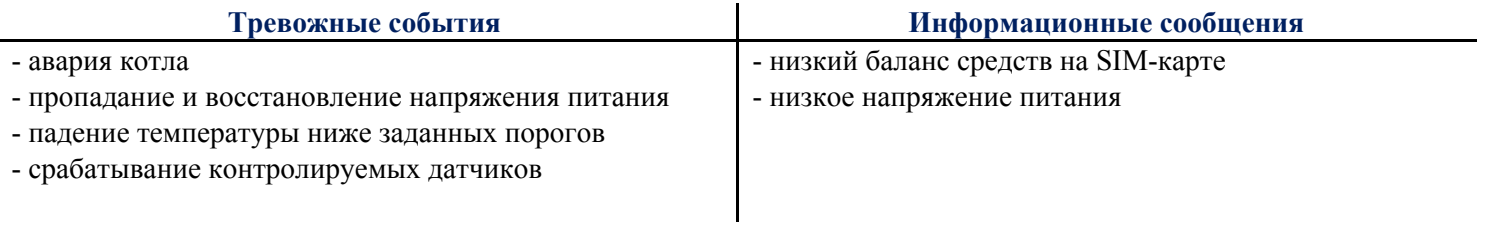

*Внимание! Если номера телефонов не указаны и не выбран способ оповещения, указанные события не контролируются!*

# Настройка GSM

Укажите информацию для контроля состояния термостата и GSM –связи.

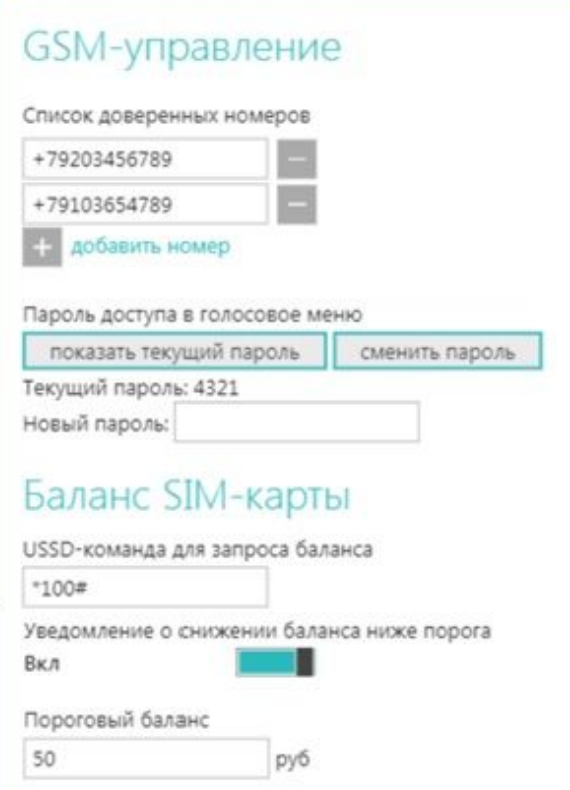

#### **Список доверенных номеров**

Это телефонные номера, с которых доступно управление смс-командами (см. Приложение к настоящей инструкции) и дозвон на номер SIM-карты, установленной в прибор (Голосовое меню). Всего можно указать **5** номеров.

#### **Пароль доступа в голосовое меню**

Разрешает управление с номеров, не входящих в список доверенных.

#### **USSD – команда для запроса баланса**

Позволяет в автоматическом режиме контролировать баланс средств на SIM-карте. Форма запроса должна соответствовать выбранному оператору связи. При неверном выборе баланс средств не отображается.

# **Управление режимами Отопления / ГВС и контроль работы котла**

Для контроля и ручного управления работой термостата предназначены вкладки «*Отопление*», «*Состояние*», «*Графики*» и «*События*» web-сервиса и мобильного приложения:

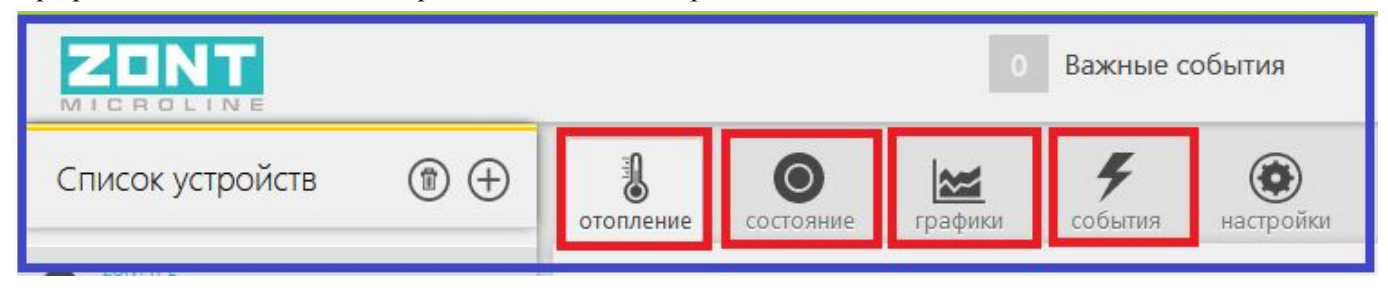

## ОТОПЛЕНИЕ

Вкладка предназначена для изменения действующего режима работы термостата и ручной коррекции его целевой температуры:

#### **Группа управления** «**ЦЕЛЕВАЯ ТЕМПЕРАТУРА»**

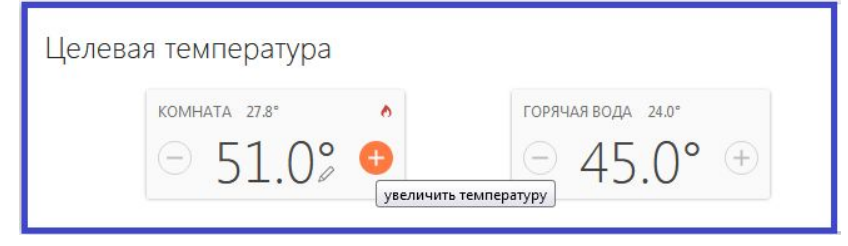

Предназначена для временной коррекции целевой температуры действующего режима Отопления. *Режим ГВС отображается только при цифровом управлении (см. раздел "Цифровая шина).*

Нажатие кнопок (**+)** и (**-)** вызывают изменение целевой температуры с шагом **1** градус. Введенные вручную значения являются временными и действуют только до смены данного режима работы на другой.

Признаком ручного ввода температуры является специальный символ – «**Карандаш**», который отображается рядом со значением температуры.

Признаком команды на включение котла, формируемой термостатом, является специальный символ – «**Пламя**». Он появляется в том случае, если целевая температура выше измеряемой датчиком ZONT текущей с учетом величины заданного гистерезиса равного **0,5** градуса. Величина шага изменения целевой температуры и гистерезиса является настраиваемой (см. **Настройки термостата**).

#### **Группа управления режимами термостата «РЕЖИМ»**

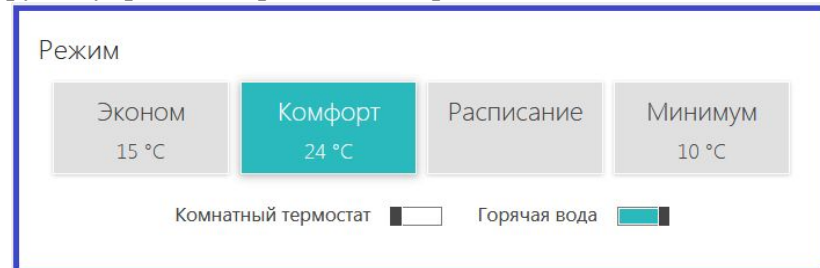

Предназначена для включения предустановленных режимов работы с заданными в них целевыми температурами. Действующий режим выделяется цветом.

Режим **Комнатный термостат** – включает или выключает доступ к управлению работой котла от внешнего источника команд: комнатного терморегулятора или штатной выносной панели котла (см. **Настройки термостата**). Режим **Горячая вода** – включает управление ГВС (реализован при цифровом управлении котлом).

### Группа контроля **«ТЕМПЕРАТУРА»**

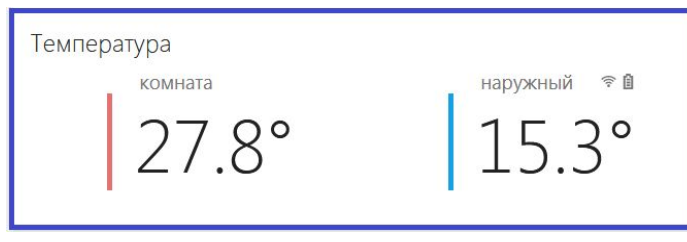

Предназначена для контроля температуры от подключенных к термостату датчиков температуры

# СОСТОЯНИЕ

Вкладка предназначена для контроля:

- текущих параметров котла,
- состояния напряжения питания и наличия связи термостата с сервером,
- баланса средств на SIM-карте

Также здесь дублируется информация от подключенных датчиков температуры (их значения).

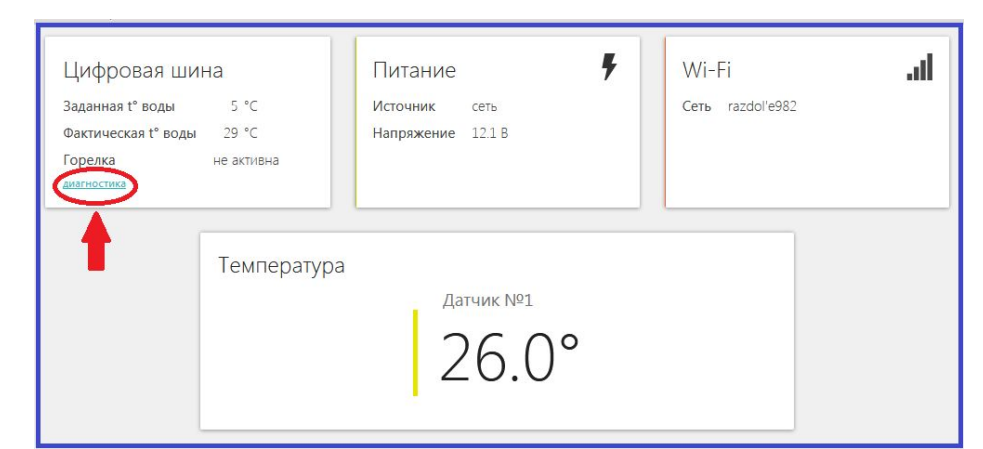

При цифровом управлении котлом в блоке «**ЦИФРОВАЯ ШИНА**» отображаются заданные и фактические значения штатных датчиков и технические параметры котла.

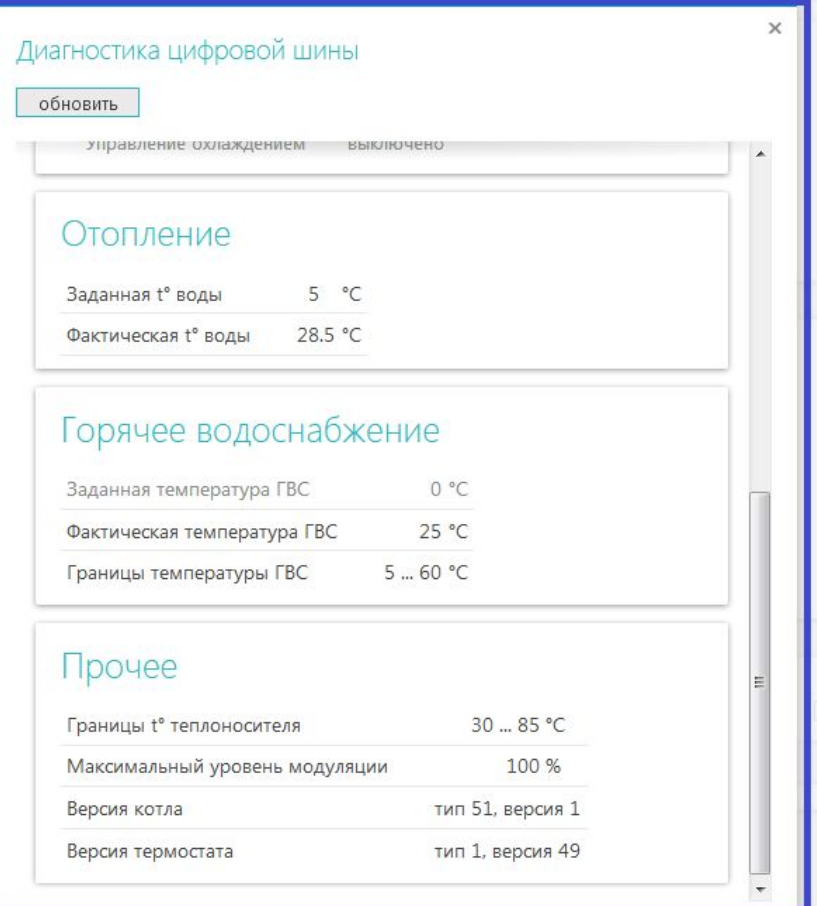

# ГРАФИКИ

Вкладка предназначена для контроля:

- текущих значений и динамики изменения параметров работы котла,
- системы отопления,
- напряжения питания,
- состояния связи,
- мониторинга температуры и других контролируемых параметров.

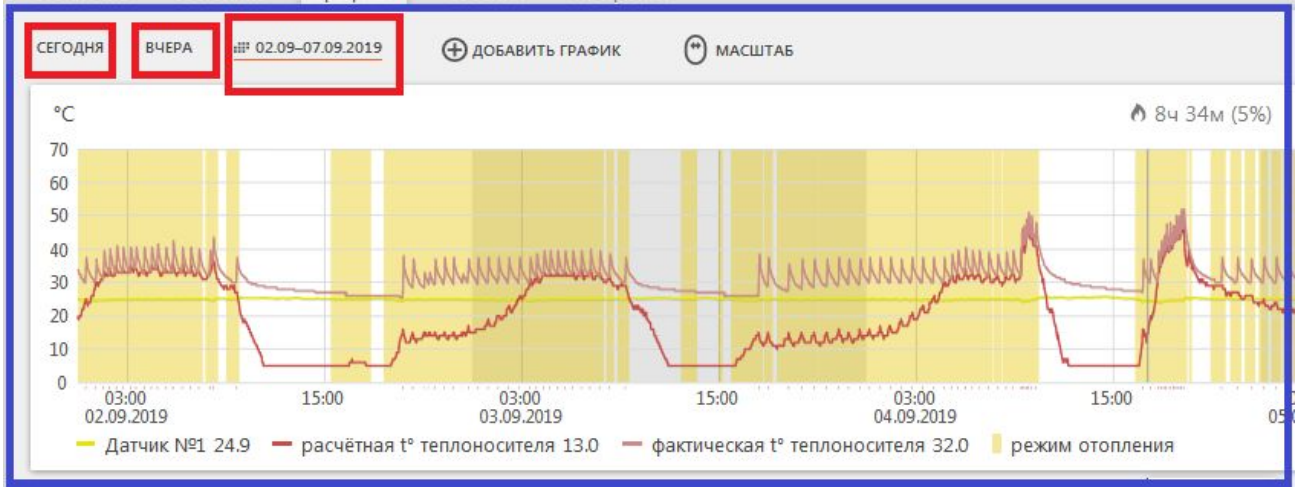

Временной период настраивается произвольно. Возможно создать до **10** отдельных графиков со своими контролируемыми параметрами.

Выбор параметров выполняется с помощью кнопок «*Изменить»* (символ «Карандаш») и «*Удалить»* (символ «Корзина»):

![](_page_12_Picture_10.jpeg)

 $OK$ 

## СОБЫТИЯ

Вкладка представляет собой журнал контроля событий за настраиваемый промежуток времени. События можно фильтровать с помощью опции «**Фильтр событий**».

Бесплатно информации хранится **3** месяца.

Для хранения информации на более длительный срок воспользуйтесь платными тарифами.

![](_page_13_Picture_4.jpeg)

# РАДИО

Вкладка доступна только при подключении к термостату радиомодуля МЛ-489 и предназначена для отображения данных от используемых радиоустройств ZONT: радиодатчиков температуры, радиодатчиков влажности, радиодатчиков протечки воды, радиодатчиков движения и радиобрелоков.

**Радиодатчики температуры** дублируют передачу данных о своем состоянии и измеряемых значениях температуры на вкладках «**Отопление»** и «**Состояние»**.

**Информационные радиоустройства (**датчики влажности, протечки, движения) отображают свое состояние исключительно в данном разделе – назначение, серийный номер, время последнего сеанса связи, измеряемые значения, уровень радиосигнала и заряд элемента питания.

![](_page_13_Figure_9.jpeg)

# **Использование термостата по назначению**

Ненадлежащее использование прибора или использование его не по назначению может повлечь за собой повреждения термостата и других материальных ценностей.

Термостат используется для управления котлом системы отопления в зависимости от текущей и целевой (заданной настройками) температуры. Он управляет работой котла по команде владельца и по расписанию. Дополнительно, прибор обеспечивает контроль напряжения питания, мониторинг температуры и состояния подключаемых проводных и радиоканальных датчиков. Термостат оповещает владельца при отклонении измеряемой температуры от пороговых значений.

*Важно!* Любое другое применение термостата считается использованием не по назначению. Производитель/Поставщик не несет ответственности за ущерб, возникший в результате такого использования. Ответственность за наступившие последствия несет пользователь единолично.

К использованию по назначению относится также соблюдение настоящей инструкции по эксплуатации, требований к установке и настройке, а также всей другой документации, имеющей отношение к использованию термостата.

## Техника безопасности

#### **Квалификация специалиста**

Установку Термостата ZONT разрешается выполнять *только специалисту компании, имеющей лицензию на выполнение работ по монтажу и обслуживанию систем отопления*. Он также берет на себя ответственность за надлежащую установку термостата и ввод его в эксплуатацию.

#### **Предотвращение материального ущерба**

Категорически запрещается самостоятельно принимать какие-либо меры или производить манипуляции на отопительном аппарате или других частях установки.

Никогда не пытайтесь самостоятельно выполнять работы по техническому обслуживанию термостата и не нарушайте целостность пломб.

#### **Предотвращение неправильного функционирования**

Эксплуатировать систему отопления разрешается только, если она находится в технически безупречном состоянии.

Не снимайте и не замыкайте никакие предохранительные и контрольные устройства.

Не деактивируйте никакие предохранительные и контрольные устройства.

Незамедлительно поручайте специалисту устранять сбои и повреждения, которые отрицательно влияют на безопасность.

Если выбран режим «**Управление по целевой температуре помещения**», то в помещении, где установлен термодатчик регулирования, все вентили радиаторов должны быть полностью открыты.

#### **Предотвращение повреждений, вызванных морозом**

Настройте систему оповещений при отказе электропитания или при падении температуры воздуха в помещении, чтобы избежать повреждения частей отопительной установки морозом.

#### **Предотвращение пропадания связи с контроллера с сервером по GSM**

Следите за тем, чтобы баланс SIM-карты, установленной в прибор был положительным. Важно, чтобы была подключена опция «**Интернет**» и в месте установки прибора наблюдался хороший уровень приема GSM сигнала.

## Ресурс и гарантийный срок эксплуатации

Гарантийный срок составляет **12** месяцев с момента продажи устройства.

Срок службы (эксплуатации) составляет **5** лет.

Прибор должен использоваться только в соответствии с руководством по эксплуатации.

Вышедшие из строя в течение гарантийного срока эксплуатации по вине завода-изготовителя составные части подлежат замене или ремонту силами предприятия-изготовителя или организации, осуществляющей комплексное обслуживание.

Ремонт и обслуживание прибора с истекшим гарантийным сроком осуществляется за счет средств потребителя по отдельным договорам между поставщиком/установщиком и потребителем.

#### **Гарантийное обслуживание и ремонт не выполняются:**

- после истечения гарантийного срока эксплуатации;
- при неисправности, вызванной нарушением правил монтажа и эксплуатации оборудования, а также при повреждениях, вызванных неправильной транспортировкой или хранением (следы ударов, трещины, сколы и т.п.);
- при механических, тепловых и иных повреждениях, возникших в результате неправильной эксплуатации или небрежного отношения к оборудованию;
- при попадании внутрь оборудования посторонних предметов, жидкости, веществ, насекомых;
- при неисправности оборудования вызванной поломкой объекта эксплуатации или дефектом дополнительного оборудования объекта эксплуатации;
- если неисправность оборудования возникла вследствии действия третьих лиц или непреодолимой силы (аварии, пожара, затопления, стихийных бедствий);
- в случае ремонта или внесения конструктивных изменений в оборудование как самостоятельно, так и не уполномоченными на это лицами;
- Гарантия не распространяется на элементы питания, используемые в оборудовании, а также на любые расходные материалы, поставляемые с оборудованием.

*Гарантийному ремонту не подлежит оборудование, неисправность которого вызвана неработоспособностью применяемой в нем SIM-карты (в том числе из-за неверно подобранного тарифа), а также нестабильностью (слабым уровнем) GSM сигнала на границе зоны обслуживания оператора сотовой связи или других местах неуверенного приема.*

## Условия эффективного и безопасного использования

Производитель гарантирует соответствие прибора требованиям ТУ 4211-001-06100300-2017 при точном соблюдении требований производителя, указанных в Настоящей инструкции по эксплуатации.

Сертификат соответствия ТС № RU С-RU.АБ72. B.00944

Соответствует требованиям технического регламента Таможенного союза "О безопасности низковольтного оборудования" (ТР ТС 004/2011) и "Электромагнитная совместимость технических средств" (ТР ТС 020/2011)

## Условия хранения и транспортирования

Прибор допускается перевозить в транспортной таре различными видами транспорта в соответствии с действующими правилами перевозки грузов.

Условия транспортирования - группа II по ГОСТ 15150 – 69 с ограничением воздействия пониженной температуры до - 40 ° С.

Условия хранения на складах поставщика и потребителя - группа II по ГОСТ 15150 – 69 с ограничением воздействия пониженной температуры до - 40 ° С.

# Производитель

## **ООО «Микро Лайн»**

Россия, 607630, Нижегородская обл., Богородский р-он, п. Кудьма, ул. Заводская, строение 2, помещение 1

## **Телефон / факс:**

(831) 220-76-76 (многоканальный)

## **Электронная почта:**

support@microline.ru

### **Техническая поддержка:**

8-800-700-72-91

## **Отдел рекламаций:**

8-920-000-38-95

Производитель оставляет за собой право без уведомления потребителя вносить изменения в программное обеспечение, конструкцию и комплектацию изделий с целью улучшения их технических и эксплуатационных параметров.

## Гарантийная мастерская

### ООО «Микро Лайн»

Россия, 607630, Нижегородская обл., Богородский р-он, п. Кудьма, ул. Заводская, строение 2, помещение 1

# **ZONT H-1V ВАРИАНТЫ ПРИМЕНЕНИЯ И НАСТРОЙКИ, ДОПОЛНИТЕЛЬНОЕ ОБОРУДОВАНИЕ**

# **Датчики температуры**

## Виды датчиков температуры и способы их подключения

Датчики температуры предназначены для контроля текущей температуры измеряемой среды (воздуха или теплоносителя) и являются важным звеном в процессе управления работой котла.

Текущая температура сравнивается с температурой, заданной действующим режимом работы и термостат, включает или выключает котел.

## **Проводные цифровые датчики температуры**

**Датчик температуры комнатный**

**Датчик температуры теплоносителя / улицы**

**Датчик температуры теплоносителя / улицы**

![](_page_17_Picture_9.jpeg)

![](_page_17_Picture_10.jpeg)

![](_page_17_Picture_11.jpeg)

Модель DS18S20 Модель DS18S20 Модель DS18B20 - трехпроводной

**Проводной датчик** подключается к специальному входу контроллера. Если требуется контролировать несколько датчиков, то их нужно собрать в один шлейф и подключить этот шлейф ко входу контроллера. При подключении необходимо соблюдать следующие рекомендации:

- · Всего можно подключить не более 10-ти датчиков;
- · Датчики подключаются на один шлейф параллельно друг за другом;
- · Удаленность последнего датчика в шлейфе не может превышать 100 м.;
- · Максимально допустимое расстояние датчика от шлейфа 0,7 м.;
- · Минимально допустимое расстояние между точками подключения датчиков в шлейфе 0,2м.;
- · Нельзя прокладывать шлейф с датчиками в одном кабельном канале с электропроводкой помещения;
- · Датчики подвержены импульсным сетевым помехам.

#### **Датчик DS18S20 Датчик DS18B20**

![](_page_17_Figure_24.jpeg)

![](_page_17_Figure_25.jpeg)

Датчик DS18B20 трехпроводной, но подключается по двухпроводной схеме:При таком подключении необходимо соединить вместе черный и красный провод и подключить их к проводу шлейфа на контакт 4, а желтый провод подключить к проводу шлейфа контакт 6.

### **Беспроводные датчики температуры**

![](_page_18_Picture_1.jpeg)

**Беспроводные датчики** передают данные об измеряемой температуре только при условии подключения к термостату дополнительного устройства – радиомодуля ZONT МЛ-489, который обеспечивает обмен по радиоканалу на частоте 868 МГц.

![](_page_18_Figure_3.jpeg)

#### *Внимание!*

*Чтобы термостат обрабатывал информацию от Радиомодуля, в Настройках термостата нужно обязательно указать для Входа 2 – «ОТ-адаптер, радиомодуль или не используется»:*

![](_page_18_Picture_256.jpeg)

## **Регистрация беспроводных датчиков температуры через настройку «Радиоустройства»**

- 1. Включите **основное** питание термостата и расположите регистрируемый радиодатчик на расстоянии не менее 1 метра от Радиомодуля.
- 2. В web-сервисе (Настройка «Радиоустройства) нажмите кнопку «**Добавить устройства**».

![](_page_18_Picture_257.jpeg)

- 3. Режим регистрации новых радиоустройств включается на 1 минуту, т.е. в течении отведенного времени вы должны выполнить регистрацию.
- 4. Откройте корпус радиодатчика и на плате прибора нажмите и удерживайте кнопку до загорания (не короткого мигания) светодиода. Время горения светодиода примерно 1-1,5 сек. После успешной регистрации радиодатчик появится в списке зарегистрированных и будет отображаться в web-сервисе. При необходимости повторите операцию регистрации.
- 5. После появления информации от всех регистрируемых датчиков, нажмите кнопку «**Сохранить**».

## Назначение датчиков для терморегулирования (управления котлом)

## **Назначение датчиков для терморегулирования выполняется через настройку «Датчики температуры»**

Возможны **пять** вариантов терморегулирования, которые отличаются способом подключения термостата к котлу (Релейное или Цифровое) и количеством назначаемых для контроля датчиков температуры.

#### **1. Терморегулирования по воздуху в релейном режиме**

![](_page_19_Figure_7.jpeg)

#### **2. Терморегулирования по теплоносителю в релейном режиме**

![](_page_19_Figure_9.jpeg)

Перечисленные выше варианты терморегулирования имеют ярко выраженные фазы нагрева и остывания теплоносителя. Это заметно по при нахождении рядом с радиатором системы отопления.

Для более плавного регулирования и меньших колебаний температуры теплоносителя при релейном управлении котлом предназначен вариант:

# **3. Терморегулирования по теплоносителю в релейном режиме с ПИД-регулятором**

![](_page_20_Picture_258.jpeg)

## **4. Терморегулирования по воздуху в цифровом режиме**

![](_page_21_Picture_230.jpeg)

Регулирование производится по РАСЧЕТНОЙ ТЕ ТЕПЛОНОСИТЕЛЯ, обеспечивающей пературу воздуха в помещении.

тся датчик температуры воздуха и ик теплоносителя котла.

ализирует скорость изменения текущей в помещении относительно заданной ассчитывает оптимальную для этого теплоносителя и передает ее в котел в нной для поддержания. Поддерживает эту тературу теплоносителя уже электроника пруя его мощность.

дирования ограничивается порогами геплоносителя, заданными настройками ны сервиса.

# іки цифровой шины

вление по цифровой шине

для расшифровки кодов

уровень модуляции

ние внешней панели

# ние

гемпература теплоносителя

температура теплоносителя давление теплоносителя

![](_page_21_Picture_14.jpeg)

Другой

100 %

 $\overline{\phantom{0}}$ 

## **5. Терморегулирования по теплоносителю в цифровом режиме**

![](_page_22_Picture_306.jpeg)

Настройка «**Улица**» предназначена для контроля температуры воздуха на улице. Его показания можно использовать просто для мониторинга, а также для реализации любого из приведенных выше способов терморегулирования в погодозависимом режиме (*Подробнее в разделе Настройка управления котлом в погодозависимом режиме, стр.29*)

В качестве датчика улицы можно применять проводной датчик температуры в металлической гильзе, беспроводной радиоканальный датчик или штатный датчик котла (только при управлении по цифровой шине), а также есть возможность использовать информацию с погодного сервера (*Подробнее в разделе Настройка работы термостата/ Общие стр.21*)

# **Способы подключения термостата к котлу отопления**

Возможны **два** варианта подключения термостата к котлу отопления, отличающиеся выбранным способом управления котлом:

## 1. Релейное управление

Котел при таком управлении полностью включается или полностью выключается, поддерживая заданную температуру, которая контролируется датчиком температуры из комплекта поставки контроллера ZONT.

Для включения и выключения котла при **Релейном управлении** у контроллера предназначен релейный выход.

**1**- «Общий контакт», **2** – «Нормально замкнутый контакт», **3** – «Нормально разомкнутый контакт».

*В документации на котел, найдите разъем для комнатного термостата. Скорее всего, на нем будет перемычка. Чтобы убедиться, что это те самые клеммы, попробуйте убрать перемычку – котел должен выключиться. При возвращении перемычки на место – котел должен включиться.*

*В этом случае, когда перемычка есть для подключения используйте 1 и 2 контакт релейного выхода. В случае, когда перемычки нет для подключения используйте 1 и 3 контакт релейного выхода.*

#### **Вариант подключения к котлу с перемычкой на клеммах комнатного термостата**

![](_page_23_Picture_9.jpeg)

**Вариант подключения к котлу без перемычки на клеммах комнатного термостата**

![](_page_23_Figure_11.jpeg)

# 2. Цифровое управление

При таком управлении термостат считывает показания штатного датчика котла, текущую температуру теплоносителя и рассчитывает заданную температуру теплоносителя, оптимальную для поддержания целевой температуры выбранного Режима. Заданная температура теплоносителя в этом случае поддерживается электроникой котла, которая изменяет его мощность.

**Цифровое управление** применяется, если подключаемый котел поддерживает интерфейс OpenTherm (котлы **Vaillant)** или интерфейс E-BUS **(**котлы **Protherm**), а также при взаимодействии с котлом **Navien**.

Для подключения к котлу при **Цифровом управлении** у контроллера предназначен Выход **2**, к которому подключается **внешний адаптер цифровой шины**.

![](_page_24_Picture_4.jpeg)

#### *Внимание!*

*Для обеспечения обмена данными между Термостатом, Адаптером цифровой шины и Котлом отопления в настройках термостата нужно обязательно указать вид управляющего устройства для Входа.*

![](_page_24_Picture_314.jpeg)

**Модели адаптеров** предусматривают подключения к разным группам котлов (адаптер в комплект поставки термостата не входит и приобретается отдельно):

### **Адаптер OpenTherm Адаптер E-BUS Адаптер Navien**

![](_page_24_Picture_12.jpeg)

![](_page_24_Picture_13.jpeg)

![](_page_24_Picture_14.jpeg)

#### *Внимание!*

*При цифровом управлении рекомендуется сервисными настройками котла установить максимальный уровень мощности (модуляции).*

Подключение термостата к цифровой шине котла позволяет считывать параметры его работы, информацию от штатных датчиков и обеспечивает автоматический контроль его технического состояния. При возникновении неисправности и аварийной остановке котла, термостат фиксирует и расшифровывает код ошибки и передает информацию для отображения в web-сервисе.

#### *Внимание!*

*Контроллер при подключении по цифровой шине полностью переключает управление котлом на себя, таким образом органы управления котлом (кнопки и ручки) перестают функционировать!*

*Сброс "Аварии" и изменение настроек котла возможны только после отключения соединения по цифровой шине между котлом и прибором ZON и восстановлении перемычки на клеммах комнатного термостата (если таковая снималась).*

#### **Порядок действий при подключении термостата к котлу через адаптер цифровой шины:**

- отключить котел от электросети
- если штатно установлена, то удалить перемычку с контактов для комнатного термостата
- подключить адаптер цифровой шины к термостату и котлу (полярность подключения к котлу значения не имеет)
- последовательно включить напряжение питания сначала термостат, потом котел
- включить в настройках web-сервиса (мобильном приложении) управление по цифровой шине.

#### **При отключении термостата и адаптера от котла необходимо:**

- выключить котел командой от термостата
- отключить котел от электросети
- отключить термостат

- отключить адаптер цифровой шины от котла и при необходимости установить перемычку на клеммы комнатного термостата.

#### *Внимание!*

*При несоблюдении порядка отключения возможно появление ошибки котла!*

## Настройки web-сервиса при цифровом управлении котлом

При подключении термостата к котлу по цифровой шине необходимо в одноименной настройке web-сервиса включить этот вид управления и выполнить следующие настройки:

![](_page_26_Picture_521.jpeg)

#### **1. Максимальный уровень модуляции в %**

ичивает разрешенный сервисными настройками мальный уровень модуляции котла.

имер, если настройкой котла установлена модуляция го диапазон регулирования модуляции сервисом будет ь в границах от 0 до 50%.

#### **2. Включить контур отопления**

чает алгоритм расчета целевой температуры носителя для управления работой котла. ая температура может быть рассчитана только в ном диапазоне.

ния минимальной и максимальной температуры носителя могут быть указаны только в пределах тимых значений, разрешенных сервисными ойками котла.

#### **3. Включить горячее водоснабжение**

чает алгоритм расчета целевой температуры носителя для управление работой ГВС.

#### **4. Второй контур**

я необходимая для включения управление ГВС на орых моделях котлов (см. примечания к настройке).

#### **5.Отслеживать параметры**

р параметров из предлагаемого списка для ческого отображения динамики их изменений ооения графиков).

### **6.Псевдорелейный режим**

ий режим применяется для защиты котла от тактования сезонье, когда он работает на малой мощности с м уровнем модуляции.

#### *Внимание!*

Алгоритм работы котла в псевдорелейном режиме предусматривает фазу нагрева теплоносителя до максимальной температуры, заданной в настройке «Цифровая шина / Отопление», и фазы последующего остывания теплоносителя до заданного этой же настройкой минимального значения.

В Псевдорелейном режиме можно задавать величину гистерезиса так же, как и при управлении в релейном режиме.

# **Погодозависимое управление (Режим ПЗА)**

#### *Внимание!*

*Режим ПЗА не может быть использован совместно со штатной погодозависимой автоматикой управляемого котла.*

![](_page_27_Figure_3.jpeg)

## Классический режим ПЗА

**Режим ПЗА** предназначен для управления работой котла с учетом изменения температуры на улице.

В основе режима лежит использование определенных кривых ПЗА - зависимостей температуры теплоносителя от температуры воздуха на улице.

**Каждая кривая рассчитана для такой температуры теплоносителя, при которой в помещении будет поддерживаться температура равная 20°С**.

Если режимом работы прибора ZONT будет задана целевая температура помещения отличающаяся от 20°С, то смещение кривой ПЗА по оси t теплоносителя будет выполняться автоматически.

Для правильной работы режима ПЗА необходимо экспериментальным путём подобрать номер кривой, который зависит от конфигурации системы отопления, модели прибора отопления, характеристик здания и расположения на местности.

Для его реализации необходимо назначить для контроля два датчика:

### **датчик "Теплоноситель"**

### **датчик "Улица"**

В настройке "Режимы термостата" необходимо выбрать "Регулирование по умолчанию" и указать целевую температуру воздуха в помещении.

![](_page_27_Picture_397.jpeg)

**Управление будет выполняется по расчетной температуре теплоносителя, ограниченной сверху значением кривой ПЗА, оптимальной для поддержания в помещении заданной целевой температуры воздуха.**

## Режим ПЗА с использованием датчика температуры воздуха в помещении

Для его реализации необходимо назначить для контроля три датчика:

#### **датчик "Воздух"**

**датчик "Теплоноситель"**

### **датчик " Улица"**

В настройке "Режимы термостата" необходимо выбрать "Регулирование по умолчанию" и указать целевую температуру воздуха в помещении.

![](_page_28_Picture_448.jpeg)

## **Управление будет выполняться по температуре воздуха в помещении с целью поддержания заданной целевой температуры.**

Когда текущая температура в помещении станет равной целевой, вступит в работу обычный алгоритм поддержания комнатной температуры. При этом *максимальное значение температуры теплоносителя, будет ограничено верхним порогом кривой ПЗА.*

**Настройка "Запрет работы ПЗА..."** выключает режим при разнице между текущей и целевой температурой воздуха в помещении более вводимого значения. Это бывает удобно для обеспечения быстрого прогрева помещения.

![](_page_28_Picture_449.jpeg)

*Внимание! Кривая ПЗА должна быть выбрана таким образом, чтобы целевая температура внутри помещения точно могла быть достигнута (то есть с запасом по желаемой температуре).*

*Внимание! Если котел в режиме ПЗА тактует, то стоит изменить гистерезис в сторону увеличения на 2- 3 градуса).*

*Внимание! При управлении котлом по цифровой шине информация о температуре теплоносителя поступает от штатного датчика котла, поэтому подключать датчик температуры теплоносителя не нужно.*

*Внимание! Возможно в качестве датчика уличной температуры использовать информацию с погодного сервера (через интернет). Для этого необходимо указать местоположение объекта, на котором установлен прибор ZONT (см. Настройка "Общие")*

# **Справка по настройкам web-сервиса**

Настройка основных данных об устройстве

## «ОБЩИЕ»

![](_page_29_Picture_325.jpeg)

Содержит информацию об основных параметрах прибора: серийный номер, который является основным идентификатором устройства в сервисе ZONT и предполагает заполнение индивидуальной информации:

- Название устройства
- Номер SIM-карты, используемой в приборе
- Часовой пояс
- Модель прибора отопления (котла)

**Местоположение устройства** требуется указать только в случае, если предполагается управление работой котла с учетом уличной температуры (**Режим ПЗА**).

Это нужно для получения информации о температуре с погодного сервера, через интернет.

## Настройка доверенных телефонов и прочих параметров GSM связи

# «НАСТРОЙКИ GSM»

![](_page_29_Picture_326.jpeg)

Настройки предназначены для:

- программирования доверенных телефонных номеров (это номера, с которых доступно управление по смс и через голосовое меню);

- сохранения пароля для доступа к управлению с телефонов, не входящих в список доверенных;

- сохранения USSD кода запроса средств SIM-карты, используемой в приборе;

- программирования автоматического контроля баланса SIM-карты и предупреждения владельца.

### Настройка параметров управления котлом и контроля дополнительного оборудования

## «НАСТРОЙКИ ТЕРМОСТАТА»

#### *Внимание!*

*Выполнение данных настроек обязательно*!

![](_page_30_Picture_348.jpeg)

#### *Внимание!*

*При подключении ко Входу 2 внешнего адаптера цифровой шины или использовании встроенного, а также при подключении радиомодуля МЛ-489 и внешней панели управления МЛ-732, обязательно выбирать настройку «Адаптер цифровой шины, Радиомодуль, Панель или не используется».*

Другие варианты использования Входа 2 в этом случае невозможны.

#### **Управление температурой**

Настройка шага изменения температуры при ручной коррекции целевой температуры действующего режима работы.

#### **Параметры регулирования**

Ввод гистерезиса для целевой температуры режимов работы. Гистерезис применяется только для релейного управления котлом.

Исключение – использование псевдорелейного режима управления по цифровой шине.

#### **Минимальный интервал**

Ввод времени задержки между последующими включениями и выключениями котла. Настройка применяется только для релейного управления котлом. Исключение – использование псевдорелейного режима управления по цифровой шине.

#### **Режим регулирования ПИД**

Настройка минимальной и максимальной температуры теплоносителя, в пределах которых будет выполняться управления работой котла при назначении для контроля двух датчиков – температуры воздуха и температуры теплоносителя.

Настройка применяется только для релейного управления котлом.

Исключение – использование псевдорелейного режима управления по цифровой шине.

#### **Настройка входов**

Настройка, определяющая тип подключаемых к аналоговому (Вх1) и аналогово-цифровому (Вх2) датчиков и дополнительных устройств. При неправильном выборе подключаемый датчик не будет контролироваться.

#### **Сигнал «Авария котла»**

Настройка типа контролируемого сигнала, коммутируемого на клеммах котла при аварии.

## Настройка режимов работы термостата

## «РЕЖИМЫ ТЕРМОСТАТА»

Заводские установки прибора содержат **предустановленные изготовителем режимы работы**:

- **Эконом** целевая температура 18°С
- **Комфорт** целевая температура 21°С
- **Расписание** режим работы по расписанию, целевые температуры не заданы
- **Выключен** режим антизамерзания, целевая температура 5°С

Предустановленные режимы можно изменить на индивидуальные или создать новые. Всего можно настроить **10** режимов работы и для каждого задать свое значение целевой температуры.

Существует два способа настройки режимов: **Стандартный** и **Расширенный. Стандартный –** позволяет настроить значения целевых температур для заданных режимов.

![](_page_31_Picture_258.jpeg)

**Расширенный –** дополнительно позволяет настроить алгоритм работы прибора в каждом режиме (назначить для управления другой датчик температуры, выбрать вариант полного отключения и т.п.).

![](_page_31_Picture_259.jpeg)

# «РАСПИСАНИЕ»

Существует два варианта составления таблицы для работы по Расписанию:

- выделение временных участков для управления по *целевой температуре*
- выделение временных участков для управления по *заданным режимам работы*

#### **Расписание по целевой температуре**

![](_page_32_Picture_206.jpeg)

## **Расписание по заданным режимам**

![](_page_32_Picture_207.jpeg)

Заполните таблицу расписания, использовав значения целевых температур или созданные режимы работы.

Для каждого Режима в строке «Использовать расписание» примените значение «Не использовать», а для режима «Расписание» - примените значение «Недельное».

В дальнейшем, при эксплуатации термостата, включение режима Расписание будет запускать алгоритм управления котлом по недельному расписанию.

### Настройка алгоритма информирования владельца о событиях

# «ОПОВЕЩЕНИЯ»

Настройка телефонных номеров для информирования о контролируемых событиях. Настройка способа информирования.

## Тревожные события:

- Авария котла
- Пропадание и восстановление напряжения питания
- Падение температуры ниже заданных порогов
- Срабатывание датчиков

## Информационные оповещения:

- Низкий баланс средств на SIM-карте
- Низкое напряжение питания

![](_page_33_Picture_111.jpeg)

Настройка доступа в личный кабинет с другого аккаунта

# «СОВМЕСТНЫЙ ДОСТУП»

![](_page_34_Picture_86.jpeg)

Открыть доступ может только владелец. Для этого он должен указать логин и установить доступные полномочия. Доступ также может быть ограничен по сроку действия или предоставлен по расписанию.

![](_page_34_Picture_87.jpeg)

Информация о версии ПО термостата и дистанционное обновление прошивки прибора

## «СЕРВИС»

Производителем рекомендуется регулярное обновление ПО, на последнюю предлагаемую сервисом бета-версию. Только в этом случае прибор и сервис выполняют все заявленные функции и способы контроля и управления.

![](_page_35_Picture_82.jpeg)

![](_page_35_Picture_83.jpeg)

## Функция

# «ГОСТЕВОЙ ВХОД»

Открывает доступ для просмотра состояния котла и режимов работы термостата без возможности управления и изменения настроек из другого личного кабинета веб-сервиса (аккаунта).

![](_page_36_Picture_3.jpeg)

#### Настройка расположена в профиле владельца

![](_page_36_Picture_133.jpeg)

![](_page_36_Picture_134.jpeg)

**«Гостевой вход»** может быть полезен для специалиста обслуживающей организации при дистанционном контроле параметров работы котла и системы отопления в целом.

# **Подключение дополнительных устройств**

**Аналоговый Вход 1** и **Аналогово-цифровой Вход 2** контроллера могут быть использованы для подключения дополнительных устройств**.**

#### *Внимание!*

*При подключении на один вход все устройства должны монтироваться последовательно на один шлейф и быть однотипными по типу срабатывания.*

#### **Варианты использования входов термостата:**

#### **Подключение охранных и информационных датчиков**

Контролируемые датчики должны монтироваться последовательно на один шлейф и быть однотипными. Это могут быть датчики движения, датчики размыкания, извещатели пожарные и дымовые, датчики протечки воды, датчики утечки газа, пороговые датчики давления.

*Примеры подключения* различных датчиков можно посмотреть по ссылке в настройке «**Настройка термостата**»

![](_page_37_Picture_309.jpeg)

![](_page_37_Picture_9.jpeg)

Для того, чтобы Вход, к которому подключен шлейф с датчиками, мог обрабатывать сигнал срабатывания любого из них, в Настройках термостата нужно обязательно указать тип сигнала, выбрав его из выпадающего списка.

#### **Подключение сигнала «Авария котла».**

При управлении котлом по цифровой шине, факт аварии или ошибки котла определяется автоматически. При управлении котлом в релейном режиме такой возможности нет. Однако, на большинстве котлов есть специальный выход, на котором при аварии появляется какой-то сигнал. Для того, чтобы знать об аварийной остановке котла, ко входу термостата нужно подключить этот сигнал. При замыкании входа на землю, термостат фиксирует факт аварии и информирует владельца об этом событии запрограммированным способом.

Вариантов подключения два: прямое подключение ко входу термостата и подключение через понижающее реле.

![](_page_38_Figure_3.jpeg)

Чтобы Вход, к которому подключен сигнал «Авария котла», мог обрабатывать этот сигнал, в Настройках нужно обязательно указать тип сигнала для данного входа:

![](_page_38_Figure_5.jpeg)

#### **Подключение комнатного терморегулятора (термостата)**

Для ручного управления работой термостата можно использовать простой двухпозиционный терморегулятор. Он подключается сигнальным проводом (+) на выбранный для этой цели вход термостата, а вторым проводом (-) к минусовой клемме.

Чтобы Вход, к которому подключен сигнал «Авария котла», мог обрабатывать этот сигнал, в Настройках нужно обязательно указать тип сигнала для данного входа:

![](_page_39_Picture_231.jpeg)

Переключение управления с дистанционного на ручной и обратно выполняется из мобильного приложения или через web-сервис. Для этого предназначен **Режим «Комнатный термостат».**

При выключенном режиме «**Комнатный термостат**» управление работой котла выполняется дистанционно.

![](_page_39_Picture_232.jpeg)

При включенном режиме «**Комнатный термостат**» управление работой котла выполняется по сигналам от комнатного терморегулятора.

![](_page_39_Picture_8.jpeg)

#### **Подключение внешней панели управления ZONT**

Панель используется для управления термостатом в ручном режиме без использования сотовой связи и интернет.

Функциональные возможности:

- изменение целевых температур и режимов работы в контуре отопления и ГВС
- отображение состояния работы котла и ГВС
- сигнализирование при аварии котла
- отображение информации о температуре воздуха внутри и снаружи помещения.

Выпускается в двух вариантах исполнения:

- модель МЛ-726 с сенсорным дисплеем
- модель МЛ-732 с ЖК дисплеем

Подключаются только к **Аналогово-цифровому Входу 2**.

![](_page_40_Picture_11.jpeg)

ВНИМАНИЕ! Провода «земли» должны иметь соединение друг с другом только в точке соединения с оборудованием ZONT

Чтобы Вход 2, к которому подключена панель управления, мог обрабатывать информацию, в Настройках термостата

нужно обязательно указать назначение для данного входа – «**Адаптер цифровой шины, Радиомодуль, Панель управления или не используется**».

![](_page_40_Picture_267.jpeg)

#### **Подключение выносного пульта (штатной панели) котла при управлении по цифровой шине**

При подключении термостата к котлу через Адаптер цифровой шины **OpenTerm** или **Navien** допускается подключение штатного выносного пульта котла. Данная функция доступна для термостатов ZONT с версией ПО 129 и выше и поддерживается Адаптером OpenTherm (724) и Адаптером Navien (728).

При этом будет поддерживаться и *Ручное управление с панели,* и *Дистанционное управление ZONTом*.

Переключение между режимами выполняется из мобильного приложения или через веб-сервис с помощью переключателя **Режим «Комнатный термостат».**

![](_page_41_Figure_4.jpeg)

При выключенном режиме «**Комнатный термостат**» управление работой котла выполняется по алгоритму, задаваемому термостатом ZONT

При включенном режиме «**Комнатный термостат**» управление работой котла выполняется по командам от штатного выносного пульта котла.

![](_page_41_Picture_371.jpeg)

Для подключения необходимо выполнять следующие правила:

- Изменить напряжение основного питания термостата с 15 В до 24 В.
- Выполнить подключение Адаптера цифровой шины к котлу по рекомендуемой схеме:
- В веб-сервисе включить опцию «Использование внешней панели» (Настройка цифровой шины)

![](_page_41_Picture_12.jpeg)

# **Контроль состояния охранных датчиков функция Сигнализация**

Термостат может контролировать состояние охранных датчиков и сигнализировать (оповещать) при их срабатывании.

Для включения прибора в режим "Сигнализация" нужно активировать эту функцию.

![](_page_42_Picture_143.jpeg)

В настройке входов надо правильно выбрать тип подключаемых для контроля датчиков. Рекомендуемые схемы подключения разных типов и моделей датчиков доступны по ссылке «Схемы подключения датчиков»

![](_page_42_Picture_144.jpeg)

Настройка входа для правильной обработки сигнала от подключенного датчика выбирается из предлагаемого списка:

![](_page_42_Picture_145.jpeg)

## Как подключать к прибору охранные датчики:

Датчики движения подключается нормально-замкнутыми контактами на минус.

Датчик протечки питается от шлейфа напряжением 3.3V и срабатывает при проседании напряжения ниже 2.4V.

Датчик утечки газа срабатывает при размыкании нормально-замкнутой на землю цепи.

Тревожная кнопка подключается нормально-разомкнутыми контактами на землю.

### Варианты настройки входа при подключении охранных датчиков

"не используется" - следует выбрать, если датчики не подключаются. Иначе можно получить сигнал ложной тревоги.

"датчик движения с задержкой" – срабатывает при размыкании цепи. При этом происходит задержка 30 секунд. Формируется сообщение "обнаружено движение".

"датчик движения без задержки" – срабатывает при размыкании цепи. Формируется сообщение "обнаружено движение".

"датчик протечки воды" – срабатывает при напряжении меньше 2.4В. Формируется сообщение "обнаружено протекание воды".

"датчик утечки газа" – срабатывает при размыкании цепи на землю. Формируется сообщение "утечка газа".

"тревожная кнопка" – срабатывает при замыкании на землю.

"датчик замыкания на минус" – срабатывает при замыкании на землю.

"датчик размыкания минуса" – срабатывает при размыкании цепи на землю.

## Управление режимом охраны

Кнопка "Охрана" в меню отображается только для вариантов подключения:

- "датчик движения"
- "датчик движения с задержкой"
- "датчик замыкания на минус"
- "датчик размыкания минуса"

Для других вариантов подключения кнопка управления режимом "Охрана" отсутствует, то есть считается, что вход постоянно активный.

![](_page_43_Picture_445.jpeg)

# **Управление через Голосовое меню и СМС команды**

## УПРАВЛЕНИЕ ЧЕРЕЗ ГОЛОСОВОЕ МЕНЮ

Доступ в голосовое меню возможен при дозвоне на номер SIM-карты, установленной в термостат, с номера телефона из числа доверенных или любого другого по паролю.

![](_page_44_Picture_672.jpeg)

## УПРАВЛЕНИЕ СМС КОМАНДАМИ

Управление доступно при отправке команд с доверенных телефонных номеров или любых других по паролю.

![](_page_44_Picture_673.jpeg)

![](_page_45_Picture_366.jpeg)

# **Поиск неисправности (устройство не на связи)**

Для самостоятельной проверки исправности gsm-модема любого устройства ZONT нужно вставить в него заведомо рабочую SIM-карту обеспечивающую голосовую связь и мобильный интернет.

*Важно! На SIM-карте должны быть активированы услуги GPRS/SMS/USSD, баланс лицевого счета должна быть положительным, предоставляемый интернет-трафик должен быть без ограничений по типу поддерживаемых устройств и в том числе поддерживать устройства типа «Модем».*

Затем необходимо включить основное питание прибора (подключить к нему блок питания).

По характеру индикации **зеленого светодиода** можно диагностировать причину отсутствия связи между прибором и сервером ZONT:

● Светодиод однократно мигает – **GSM-связи и Мобильного интернета нет**.

При этом осуществить дозвон на номер SIM-карты устройства с доверенного (сохраненного в настройках web-сервиса) телефона невозможно.

![](_page_46_Picture_546.jpeg)

● Светодиод мигает серией вспышек (от 2-х до 4-х) - **GSM есть, Интернет - нет**.

При этом на номер SIM-карты устройства можно позвонить с доверенного (сохраненного в настройках web-сервиса) телефона и управлять устройством по смс и через голосовое меню.

![](_page_46_Picture_547.jpeg)

● Светодиод постоянно горит с серией кратких промаргиваний - **GSM есть, Интернет есть**.

При этом на номер SIM-карты устройства можно позвонить с доверенного (сохраненного в настройках web-сервиса) телефона и управлять устройством по смс и через голосовое меню.

![](_page_47_Picture_234.jpeg)